# Statewide Longitudinal Data System (SLDS) Migrating GOFAR to TestPad

## Release Notes

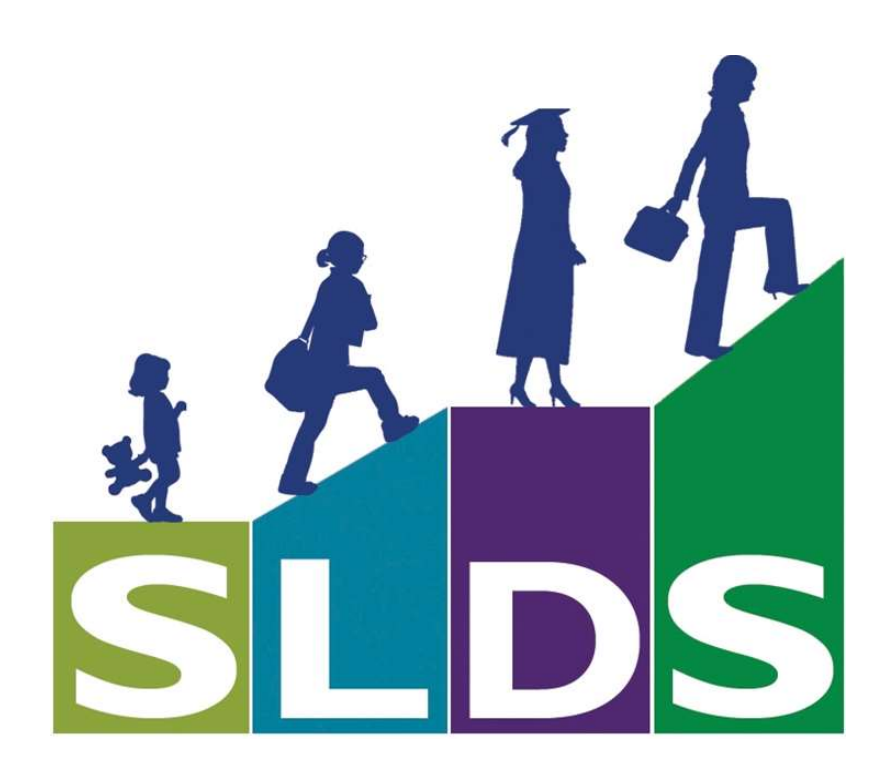

# **Statewide Longitudinal Data System (SLDS)**<br>TestPad: ENHANCEMENTS

#### **Contents**

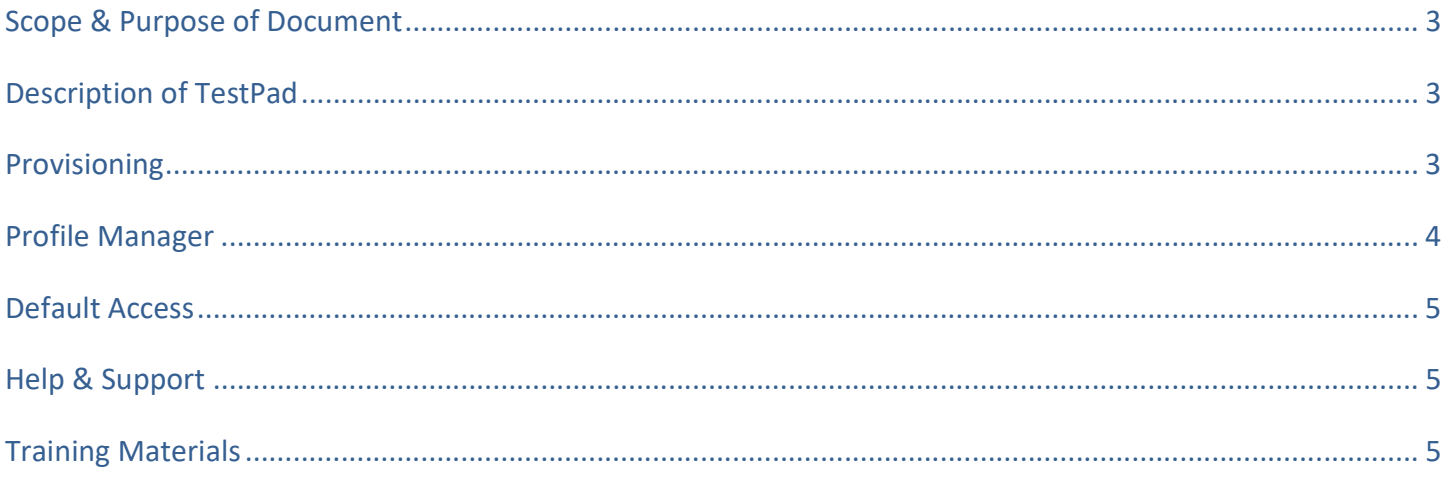

#### Statewide Longitudinal Data System (SLDS) TestPad: ENHANCEMENTS

### Scope & Purpose of Document

This document is to provide Profile Managers with information regarding the setup & managing the various levels of access to the TestPad. TestPad has been used around the state for over a year. Moving forward, the Assessment & Accountability department has decided to migrate GOFAR content into TestPad. Don't be alarmed- GOFAR and TestPad will both be available to use at the District's discretion for a period of time (deadline has yet to be determined).

### Description of TestPad

TestPad is a FREE formative assessment provided to Districts, Schools, and Teachers around the state. This formative assessment is available ONLINE for students. At first look, users see that TestPad has a very different look than GOFAR, but that is not the major difference. The major difference between TestPad and GOFAR, is that GOFAR allows users to select items from the GOFAR item bank to add to a teacher-created assessment, whereas, TestPad allows users (including teachers) to **CREATE** items (questions and passages) and then select items they personally created or other-user created items to add to an assessment.

TestPad, like GOFAR, provides students the much-needed practice in Online test-taking. In addition, scores from TestPad are automatically stored in SLDS for each student.

#### Provisioning

Beginning Monday November 12, 2018 all Districts will have the TestPad application available to them in Profile Manager. The default provisioning will be as follows:

- Districts already using TestPad
	- o SLDS Roles that already have access to TestPad will see NO change in the ROLE setup. Current users will retain the same provisioning
	- o All other Roles with GOFAR access will be given "View Item Only"
- All other Districts (not previously using TestPad)
	- $\circ$  All existing Roles with GOFAR access, will ALSO be granted "View Item Only"

## Continued NEXT Page

November 9, 2018 Page 3 of 5

#### Statewide Longitudinal Data System (SLDS) TestPad: ENHANCEMENTS

#### Profile Manager

There are two levels of access within each of the three dashboards (District, School, & Teacher) see screenshot.

The "View Item Only" level provides the closest level of access that reflects GOFAR. The user with the ROLE that provides "View Item Only" access, will be able to VIEW items in the Item Bank and create assessments using those items.

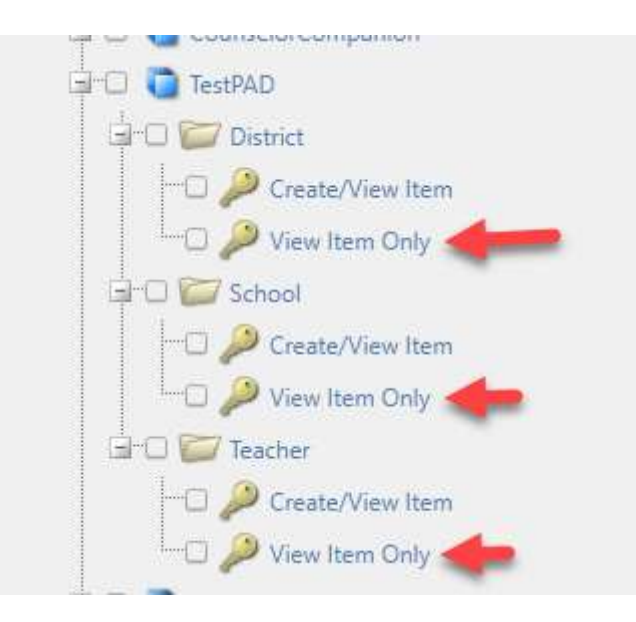

However, "Create/View Item" level provides access to both the ability to "View" items and CREATE new items and passages. Then that user can assign either the GOFAR-created items and/or the other teacher created items onto a new assessment. This will provide full access to the greatest benefit of TestPad- creating new items/passages.

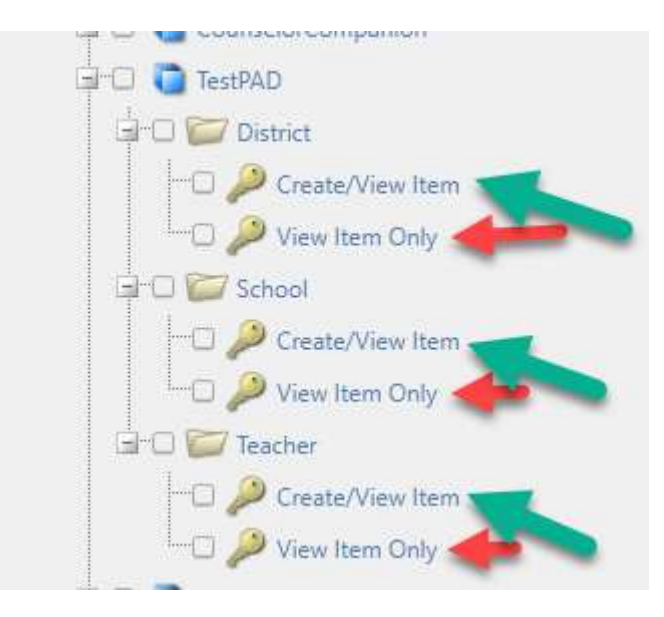

November 9, 2018 Page 4 of 5

#### Statewide Longitudinal Data System (SLDS) TestPad: ENHANCEMENTS

### Default Access

On Monday, November 12, 2018, all teachers that currently have access to GOFAR will be granted the TestPad icon on their SLDS menu bar. That default access will only give that user access to VIEW current items and ASSIGN those items to an assessment (much like GOFAR).

## Help & Support

In this joint effort with Assessment & Accountability, districts can receive support from both the SLDS Team and Assessment & Accountability. Currently, any systems that are using GOFAR and are wanting to migrate to creating assessment(s) within the TestPad application can reach out to Joe Blessing from Assessment & Accountability OR the SLDS Training Team.

If Districts wish to embark on FULL access to TestPad, the SLDS Training team will be the major support arm. The SLDS Team strongly recommends that your TestPad Rollout includes an extensive training program. In the SLDS training program, we trust that all stakeholders will make a commitment to follow a 4-module training program (over a 4-week period). The stakeholders include the SLDS trainer, the principal and a small group of teachers. Training will be conducted each week and homework will be assigned that must be completed before the next training session. These sessions are designed to build upon each other and the attendees are exhorted NOT to jump ahead. This provides a structured guide for teachers on HOW to build a question bank and then later to build a test. After the 1st small group completes the 4-module plan (which includes giving an online assessment, scoring it and reviewing the results in SLDS) the 2nd phase will begin. Phase 2 will be the expansion of TestPad to the rest of that school and potentially to begin a pilot group at another school within the District. The expansion is designed to build upon the success of the 1st group and to use the 1st group as support for the expanded group at that school.

With that said, the SLDS Training team is here to support your efforts in your District- as much as you wish to have. If you are confident that you can get the support from your folks to ensure the level of success that you seek, then by all means, we will support that decision.

## Training Materials

As the migration continues to roll forward, training material will be made available. Webinars are being scheduled, user guides being developed, training outlines are available, etc. These various training materials will be made available on the SLDS Help & Training page and the Assessment & Accountability page.